**Roms Neoragex 5.2 Metal Slug 6**

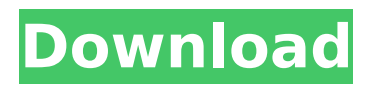

this is my favorite installment of the series. it's the only one that features a single-player campaign. metal slug 5 is the weakest in the series, but it's also the most fun. metal slug 4 is a bit more of a challenge than the previous games, but it has more of a time limit. metal slug 5 is the best in the series, but it's not the best in the series. metal slug 5 is not a terrible game, but i think metal slug x is the best. metal slug 3 is a lot of fun, but it's a bit harder than metal slug x. x is the hardest one in the series, and it's the most difficult of the series. metal slug 4 is a bit of a challenge. so we now know why retroarch cant load these roms, but i have no idea what version of retroarch these roms need, so i need to get some newer roms and play them to see what the minimum version of retroarch is. well, i gave up trying to open the.bin files, and instead just used the inbuilt neorage software to extract them. now i have the.roms folder with a bunch of.bin files in it, and a few.cue files. i'm not sure what to do next. after some more searching, i've figured out that i need to extract the.bin files, and then move the.roms folder into the archive, and then import the archive. i'm assuming that i'm supposed to extract the.bin files, then move the extracted files into a folder with the.roms file in it, but i don't know how to do that. if you guys could please help me with this, that would be great. so i did as you guys suggested, and extracted the.bin files. i now have the.roms folder, which contains all of the.rom files that i need, and the.cue files as well. i renamed all of the.bin files to.rom, and then zipped the.roms folder back up.

## **Roms Neoragex 5.2 Metal Slug 6**

the emulator won't start without these files. just make sure to keep in mind that the neogeo bios is going to be in the fba roms folder. once you are good, the emulator will start and you will be able to play a few select games without lag. while this emulator works well, it is always possible to tweak it a bit for more lag-free performance. it is recommended to open the settings tab to check the settings for the emulator, and then click the optimize button to check your emulator's settings. you can also check the 'roms' tab and check the 'auto reload' and 'auto update' settings. these settings are recommended

because they give you lag-free operation. you can also leave the 'roms' tab to edit the included roms, and in the same option, you can also check the settings for the 'roms' tab. another option is to delete the roms in the emulator before starting the game. this is helpful in the beginning to get the emulator to work, but you may have issues with lag. as you get the hang of it, however, you can switch to this option. metal slug 3 for snes is a very stable and fast rom. it is also very customizable for you to change the roms according to your needs. there are many addons, custom roms, and many other things like that. metal slug 3 for ps1 is a very stable and fast rom. it is also very customizable for you to change the roms according to your needs. there are many addons, custom roms, and many other things like that. metal slug 3 for n64 is a very stable and fast rom. it is also very customizable for you to change the roms according to your needs. there are many addons, custom roms, and many other things like that. 5ec8ef588b

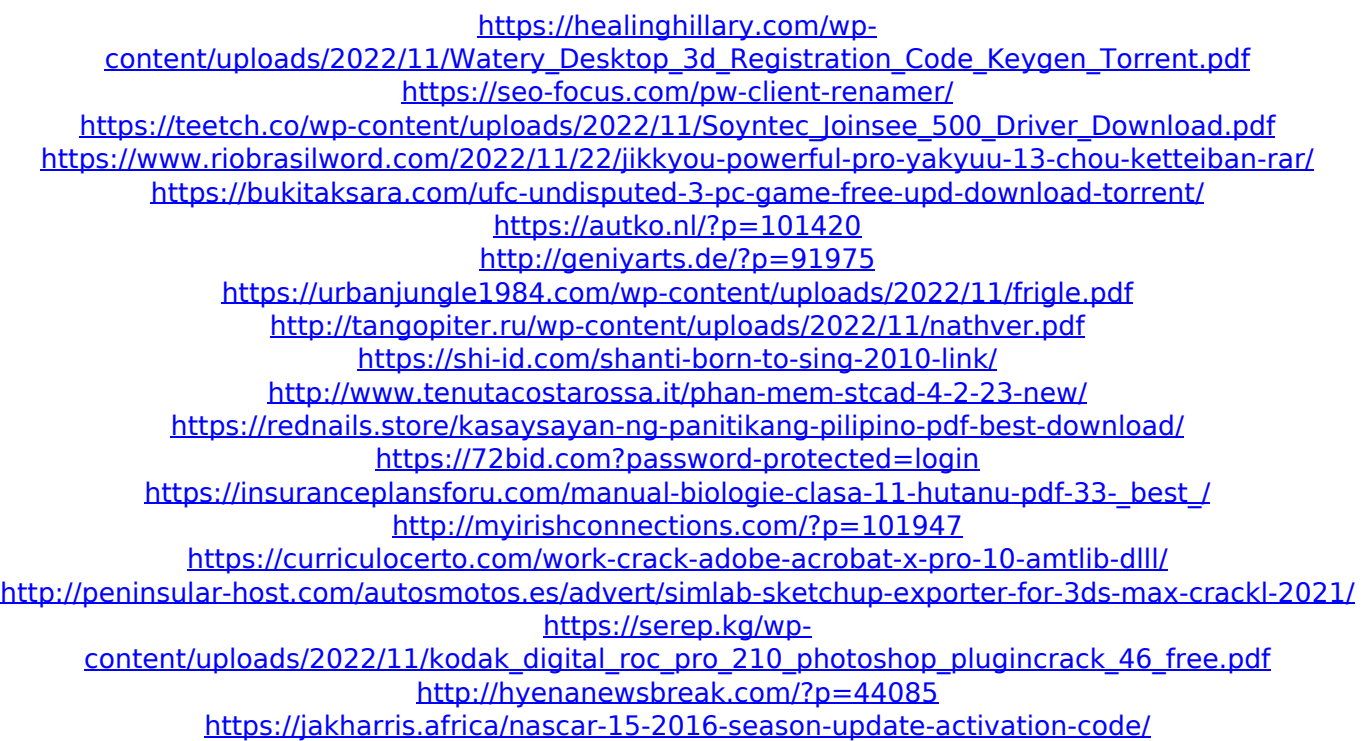